# 机械工业 500 强申报系统企业填报指南

### 1.登录

通过浏览器输入网址 http://wbq.jxcmap.cn:12080/,访问 机械工业 500 强申报平台。

2.注册

进入申报平台后,需先进行注册(2024年是新上系统,往 年账号无效),填写用户名、企业名称、联系人电话、邮箱、密 码等信息,然后返回登录。

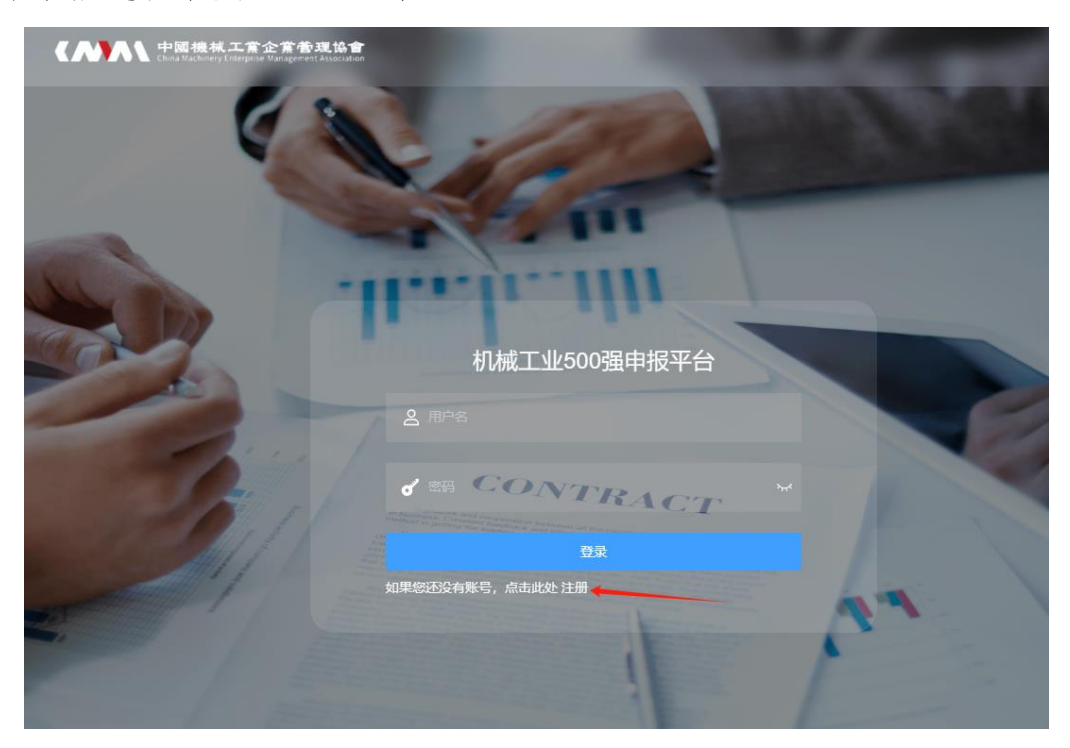

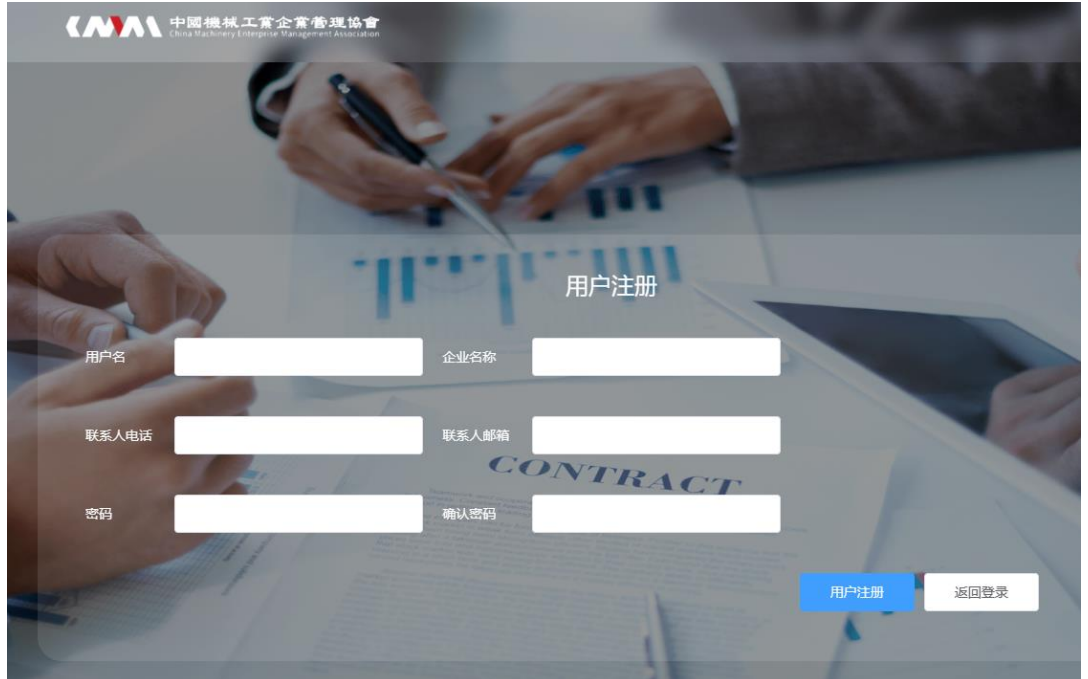

### 3.数据填报

登录后的界面如下图所示,在这里可以维护账号信息和修改 密码,500 强数据填报请点击"申报信息"。

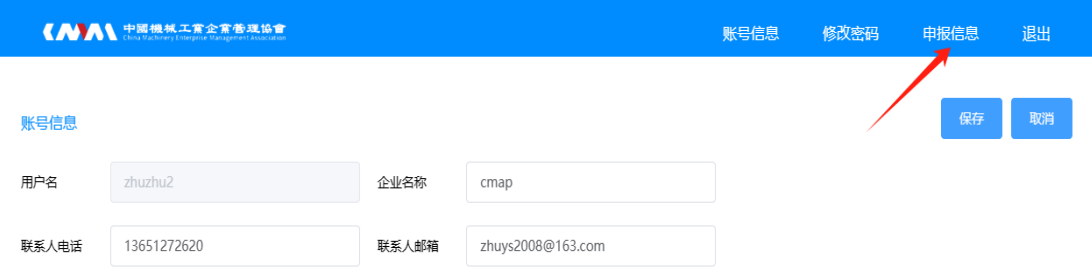

进入"申报信息"页面后,在导航栏中选择不同项目填报具 体信息和数据,填完每个项目点击右上角"保存"。请注意:"年 度数据"中部分指标要填 2021 年、2022 年的数据。

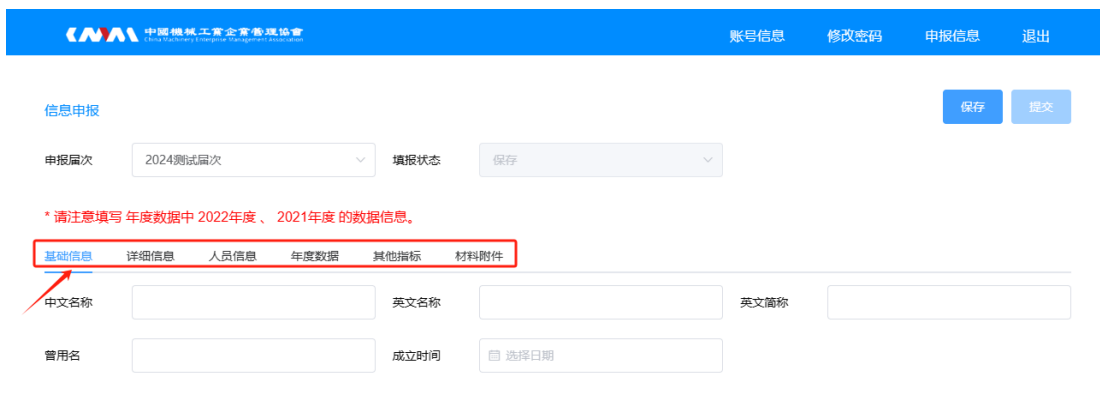

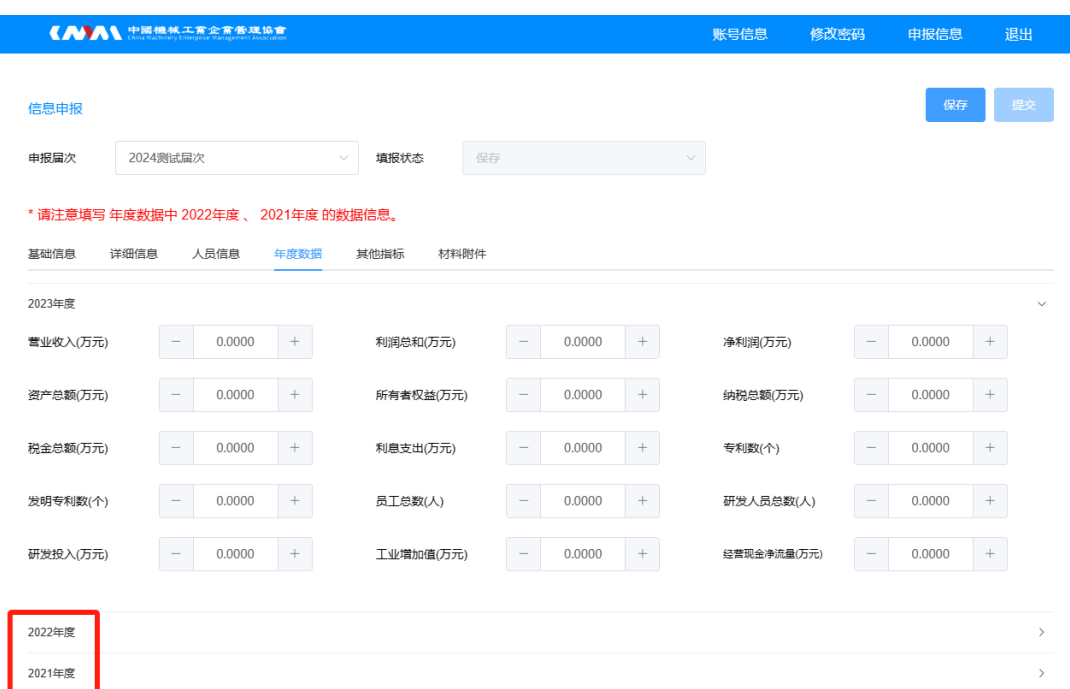

## 4.附件上传

填报完各项数据之后,点击"材料附件",上传"2024年中 国机械 500 强研究报告数据调查表(盖章)"、"2023 年度相关财 务报表"。

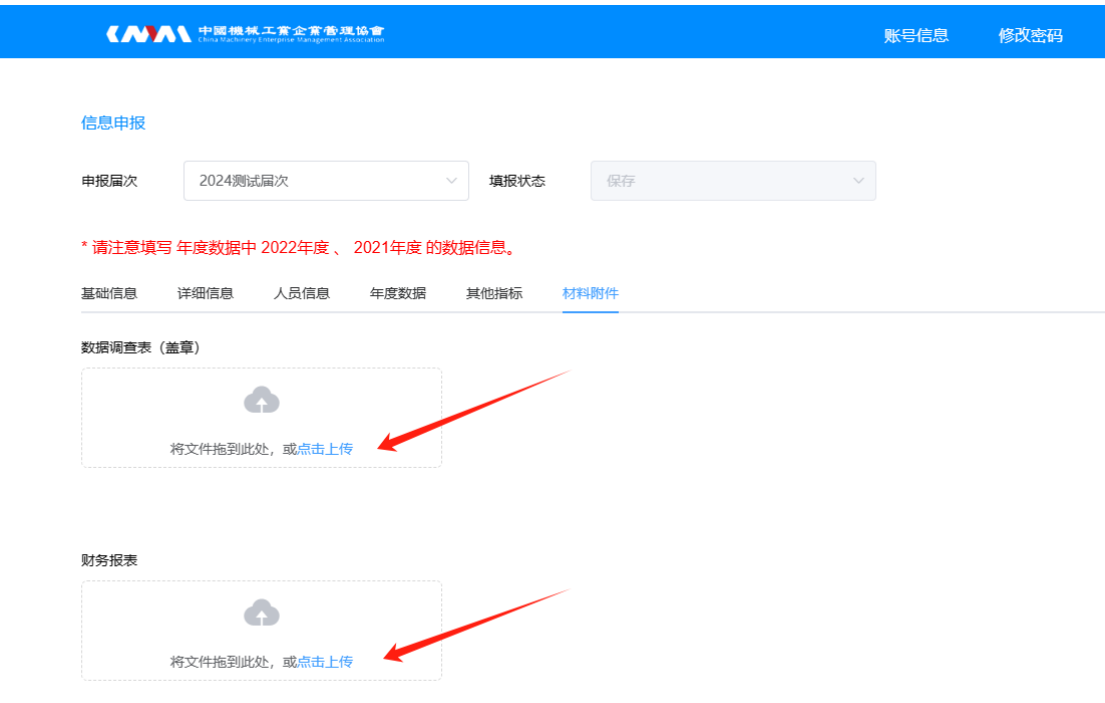

## 5.数据提交

最后,点击保存,然后"提交"即可。

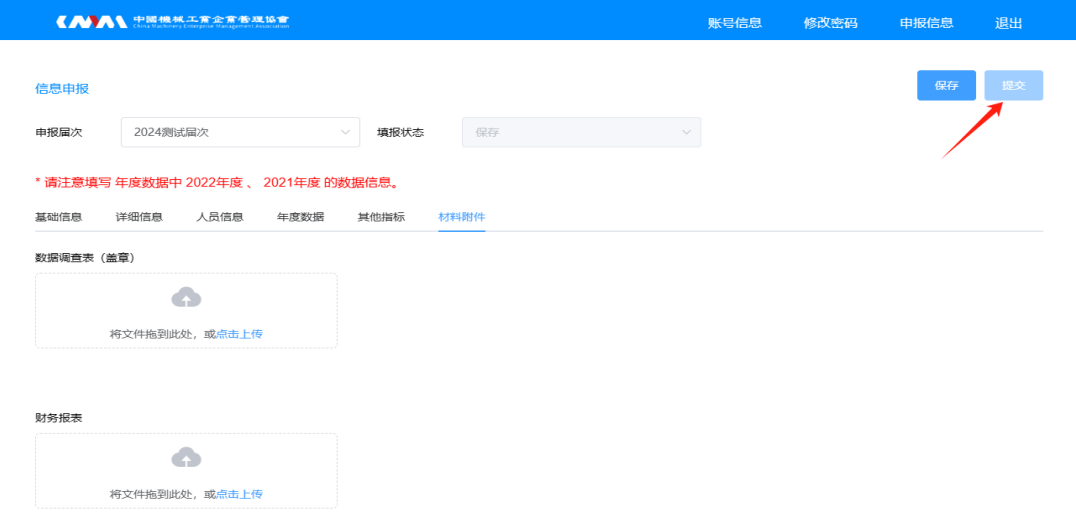

联系人:中机企协 行业部 祝银寿

- 电 话:13651272620(微信同号)
- 邮 箱:zhuyinshou@zjqx.onaliyun.com